平成 18 年度教育情報化促進基盤整備事業(Eスクエア・エボリューション) 「Open School Platform」プロジェクト 京田辺市地域プロジェクト

# 実施報告書

平成 19 年 2 月

株式会社内田洋行

## 目次

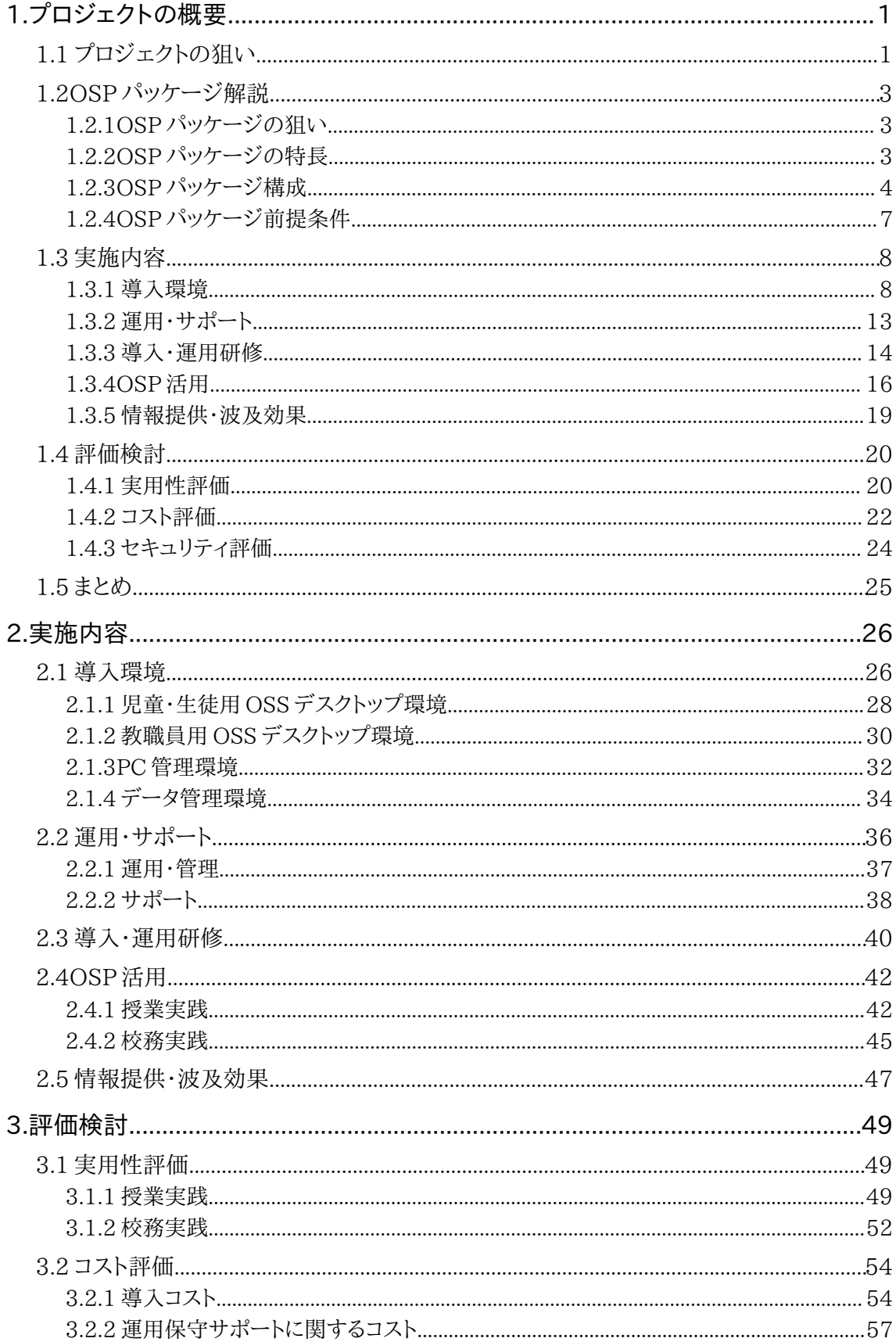

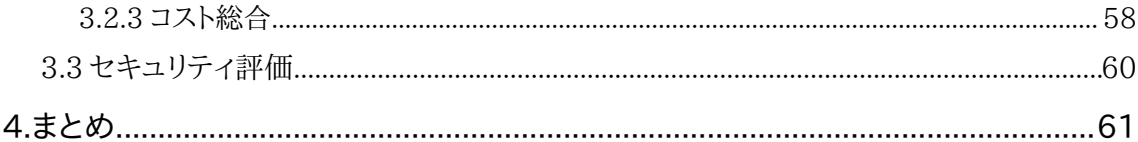

## 1. プロジェクトの概要

## 1.1 プロジェクトの狙い

昨年度、京田辺市地域プロジェクトでは市内小・中学校 3 校を実証フィールドとして、学校教育現場において OSS デスクトップ環境を活用するための望ましい「運用・サポートモデル」「教員研修方法」の構築を目標とし実 証実験を推進した。

その結果、「リサイクル PC 活用の可能性」「OSS 環境導入に向けたサポート体制の重要性」「授業における OSS 環境の実用性」を明らかにできた。一方、「マシンのスペックに合わせたディストリビューションの選択が困難 なこと」や「校務処理用途で OSS を利用する際の問題」が今後の課題として残された。

そこで、本年度は昨年度習得したノウハウや成果物を踏まえ、取り残された課題の解決と新たな試みを 実施し た。本年度の京田辺市地域プロジェクトでは、「取り残された課題の解決」として USB ブート方式による OSS の 活用ならびに教員の校務での活用を、「新たな試み」としてクラスルーム PC 管理の実施を目指し、具体的には市 内小・中学校各1校を実証フィールドとして、以下の内容に取り組んだ。

#### ■ USB フラッシュメモリによるブート起動の活用

昨年度は検証のみで終了したが、本年度は教員対象で活用を実施し既存環境からの移行性も含めて検証 した。

#### ■ 校務での活用

昨年度は授業での児童・生徒の活用を主な目的としていたが、本年度は昨年度の活用に加えて校務での 活用も実施した。校務処理の現状を考慮したうえで一部機能を OSP 環境にて実行した。

#### ■クラスルーム PC 管理の実施

クラスルーム PC 管理ソフトウェアを検証・導入し、PC 管理の効率化ならびに簡易化を目指した。

上記以外に、昨年度から引き続きより幅広い科目での授業実践やサポートモデル、マニュアルの改善を図りな がら、様々な側面から検証を行った。

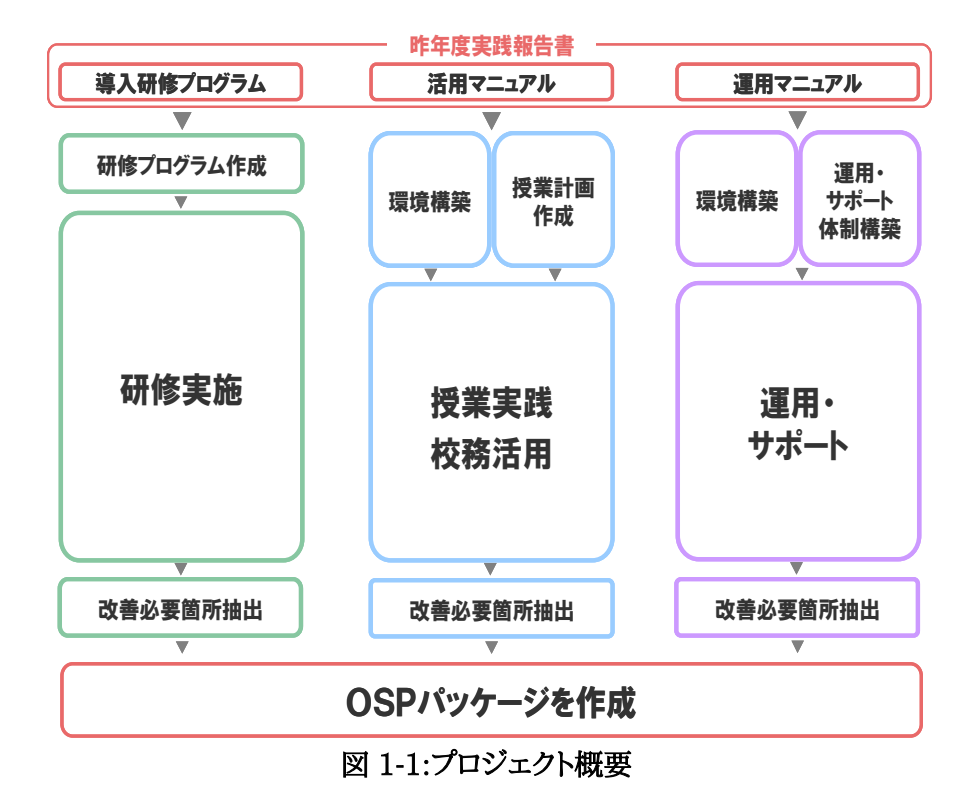

## 1.2 OSP パッケージ解説

#### 1.2.1 OSP パッケージの狙い

本パッケージは、「低予算での ICT 利活用」、「学校にある中古 PC の再利用」、「OSS と非 OSS 環境の併用」 という目的があり、低価格で安定した OSS デスクトップ環境を活用したいと考えておられる先生方及び教育委員 会の方々を対象に、その環境構築方法や活用方法をまとめたパッケージである。

#### 1.2.2 OSP パッケージの特長

本パッケージは、特に、小・中学校における一斉授業形式で OSS デスクトップ環境を構築し活用するために、参 考となるノウハウが記述されている。特に、以下のような課題をもつ学校に対して、有用な情報を提供できると考え ている。

#### 【中古PCの活用】 (特に授業)

- 低予算での ICT 利活用を検討している
- サポートが切れた非 OSS の OS が入った PC の活用を検討している
- 最新の非OSS環境のスペックにあった PC を整備する予算は捻出できない
- ⇒ 中古PC + OSS を用いて低予算でICTの整備·利活用を実施!!

#### 【USB フラッシュメモリからの起動】 (特に校務)

- 非 OSS 環境の PC がすでに整備されているが、同じ PC 内で OSS 環境を併用したい
- 自宅でも学校と同じOSS環境を使用したい
- 軽くて小さく簡単に持ち運べ、すばやく起動するOSを探している
- ⇒ USBフラッシュメモリからのOSS起動で実現!!

パッケージは「中古PCでの OSS 活用による授業実践」と、「USB フラッシュメモリからの OSS 起動と校務支 援システムの活用による校務実践」の2種類を中心に構成している。

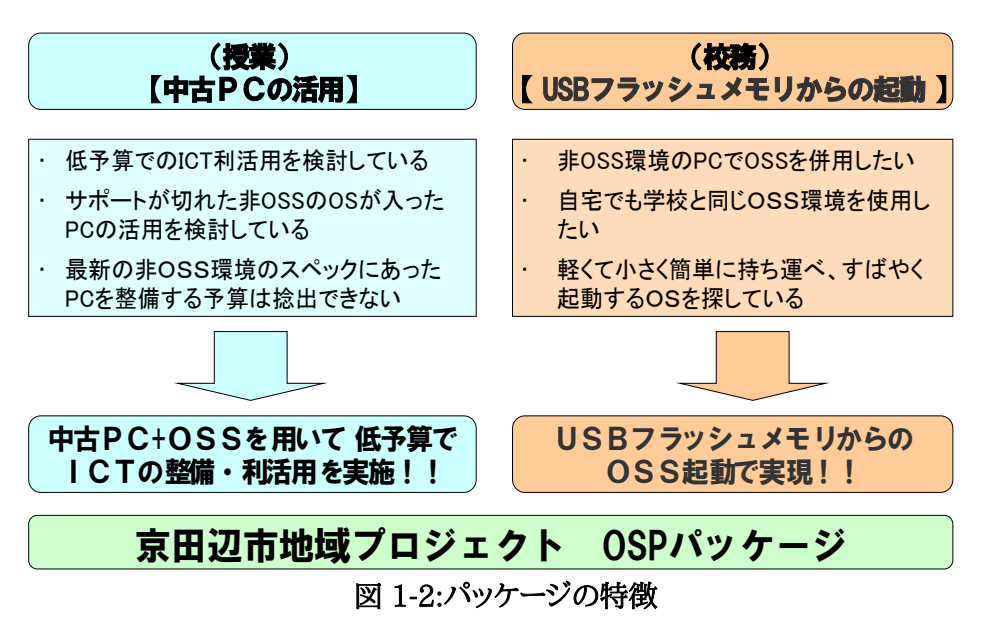

#### 1.2.3 OSP パッケージ構成

本パッケージは、表1-1の内容で構成されている。

| 構成                                       | 名称                  | 形式                       | 想定する<br>利用者 | 内容                                                                            |
|------------------------------------------|---------------------|--------------------------|-------------|-------------------------------------------------------------------------------|
| ソフトウェア・ ソフトウェア・<br>ハードウェア構   ハードウェア<br>成 | 構成解説書               | ODT                      | 教育委員会<br>企業 | OSP パッケージのソフトウェア・ハードウェア構成に<br>ついての解説。PC 管理環境、データ管理環境につい<br>ての説明を含む            |
| 導入・運用<br>モデル                             | 導入<br>マニュアル         | <b>ODT</b><br>ODP        | 企業          | 教育委員会 導入に際して必要となるインストール等の作業手順<br>を解説。                                         |
|                                          | 運用<br>マニュアル         | <b>ODT</b><br><b>ODP</b> | 企業          | 教育委員会 OSS 環境を運用・管理するために必要な作業の手<br>順を解説                                        |
| 活用モデル                                    | 活用<br>マニュアル         | <b>ODP</b>               | 教員          | 各種アプリケーションの操作説明書。                                                             |
|                                          | 実践授業・<br>校務活用事<br>例 | ODT<br><b>ODP</b>        | 教員          | 授業での実践事例ならびに校務での活用例を紹介。                                                       |
|                                          | OSP 活用事<br>例紹介動画    | MPEG 教員<br>$\mathbf{1}$  |             | 実践授業の様子を紹介する動画。                                                               |
| 研修モデル                                    | 研修計画書               | <b>ODP</b>               | 企業          | 教育委員会   OSS 環境導入に必要な研修と実施内容を説明した<br>研修計画書。<br>研修教材として、活用マニュアル、導入マニュアルを<br>使用。 |
| サポートモデ サポートモデ<br>ル                       | ル解説書                | ODP                      | 企業          | 教育委員会 研修・運用・サポートを実施する際の体制や実務内<br>容を整理し説明する。                                   |

表 1-1: OSP パッケージ構成

#### ■ソフトウェア・ハードウェア構成解説書 (対象:教育委員会·企業)

ここでは

・OSS を活用した授業

・USB フラッシュメモリによる非 OSS と OSS 環境の併用による校務活用システムの運用

・クラスルーム PC 管理の実施

について、それぞれ必要なハードウェア並びにソフトウェアの構成について記す。全体の構成図、 ハードウェアの名称・主な仕様・数量、OS の仕様・数量、導入アプリケーションの名称、ソフトウェ ア・ハードウェアを選定したポイントを記載している。

#### ■導入マニュアル (対象:教育委員会・企業)

・児童・生徒機

・教員用 USB フラッシュメモリ

・クラスルーム PC 管理ソフトウェア

について、それぞれ導入に必要な OS の設定・インストール作業等を解説している。特にクライアントPC (児童・生徒機)については、多くのスクリーンショットを用い詳細な解説を行っており、初めて OSS 環境を 導入される方にもわかりやすい内容となっている。

#### ■ 運用マニュアル (対象:教育委員会・企業)

導入後の OSS デスクトップ環境を、日々運用・管理していくのに必要な作業について作業手順をまとめた ものである。以下のような運用・管理に必要な業務とその方法を記載している。

・セキュリティアップデート

- ・校務支援システムの ID 管理
- ・校務支援システムのバックアップ
- ・クラスルーム PC 管理ソフトウェアの運用

#### ■ 活用マニュアル (対象:教育委員会・企業)

授業で使用する主要アプリケーションの操作方法ならびに、校務支援システムの使用方法の説明で構成 されている。スクリーンショットを多く用い学校にてよく使われる機能を紹介しており初心者の先生にもわ かりやすい内容となっている。紹介しているアプリケーションは以下の通り。

・StarSuite8(Writer)

- ・StarSuite8(Impress)
- ・StarSuite8(Calc)

・Firefox

・校務支援システム

#### ■実践授業·校務活用事例 (対象:教員)

実践授業活用事例については、 主要な実践授業について、学習指導案と活用のポイントをまとめ たものである。以下の活用事例を紹介している

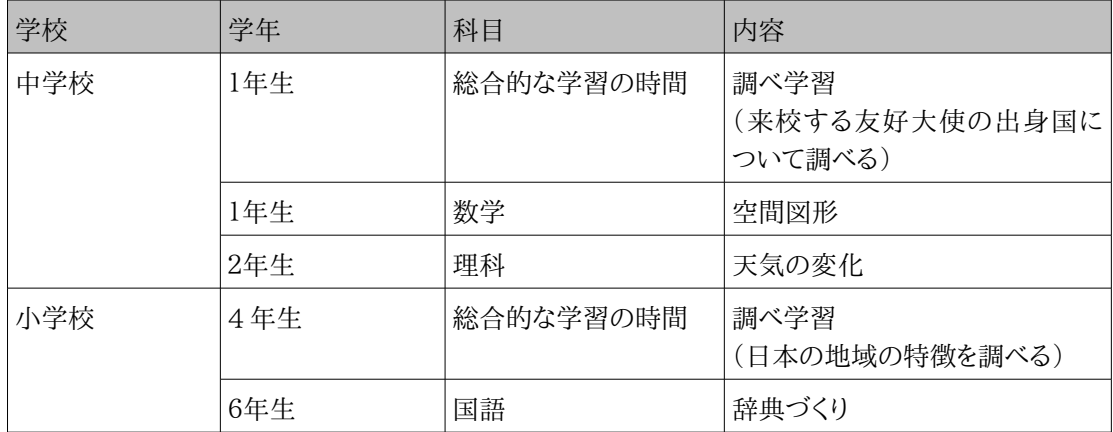

校務の活用事例については、以下のような校務支援システムの代表的な使用例を紹介している。

・スケジュール管理

・お知らせ

・アンケート

・ファイルライブラリ

#### ■ OSP 活用事例紹介動画 (対象:教員)

授業風景について、授業の流れがわかるよう、編集したもの。中学校2年生理科「天気の変化」に ついて、3 分間、30 秒間の 2 本をパッケージとして含めている。

#### ■ 研修計画書 (対象:教育委員会·企業)

OSS 環境導入に必要な研修の実施内容を説明したもの。下記研修について、研修名、対象者、時 期、時間や回数、内容等について説明している。研修教材としては、活用マニュアル、導入マニュア ルを使用する。

- ・OSS 活用研修
- ・個別研修
- ・OSS 環境構築研修

#### ■ サポートモデル解説書 (対象:教育委員会・企業)

運用・サポートを実施する際の体制や実務内容を整理し説明する。サポートに必要な工数やスキ ルをまとめ、また、授業サポートについては、教員からの申込みから当日のサポート・事後作業まで の流れを説明している。

#### 1.2.4 OSP パッケージ前提条件

本パッケージを利用する上で、前提となる条件について以下に示す。

#### 【利用環境】

#### ・共通

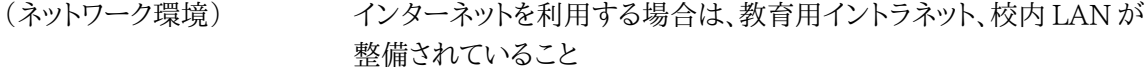

#### ・中古PCの活用

(既存クライアント PC) 活用したい中古PCがあること。

活用しようとしているOSSが動作保障をしているスペックを

満たしていること(CPU、メモリ、ハードディスク等)。

なお、OS に 今回使用したディストリビューション(Turbolinux FUJI)を

使用する場合は以下のスペックが必要。

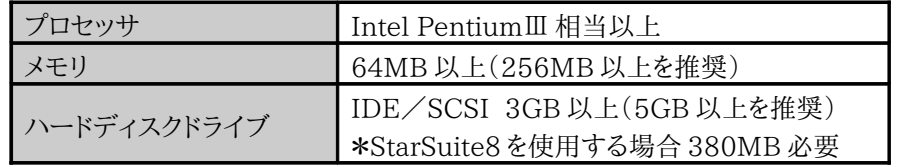

#### ・USB フラッシュメモリからのOS起動

(既存クライアント PC) USB フラッシュメモリからの起動に対応していること 活用しようとしているOSSが動作するスペックを満たしていること

#### ・クラスルーム PC 管理ソフト

 (ネットワーク環境) クラスルーム PC 管理サーバ、参照 PC、クライアント PC で閉ざされた ネットワークが構築できること。そのネットワークにおいて、クラスルーム PC 管理サーバの DHCP 機能にて IP アドレスが割り当てることができる こと。 (既存クライアント PC) Wake up on LAN 、 PXE に対応し、有線 LAN で接続できること

#### 【体制】

・サポート体制 サポートを行なうための体制がある、構築できる事 (教育委員会がサポート窓口を担当できる、企業に依頼できる、等)

#### 1.3 実施内容

以下に、本プロジェクトで実施した内容を示す。

#### 1.3.1 導入環境

本プロジェクトの実証フィールドである京田辺市内には小学校 9 校・中学校 3 校・幼稚園 8 園が存在し ている。本プロジェクトでは市内の学校のうち小学校 1 校・中学校 1 校を実証対象校とした。小学校は昨 年からの継続である。各学校には既に校内 LAN・教育イントラネットが導入されており、既存の環境との併 用を前提として環境構築を行った。各校をサポートする窓口として情報教育推進室があり、ハードウェア・ ソフトウェアの整備や各種運用サポートを行っている。

本プロジェクトの導入環境全体図を図 1-3、児童・生徒 PC 用導入ハードウェア一覧を表 1-2、教員用導 入ハードウェア一覧を表 1-3、導入ソフトウェア一覧を表 1-4 に示す。

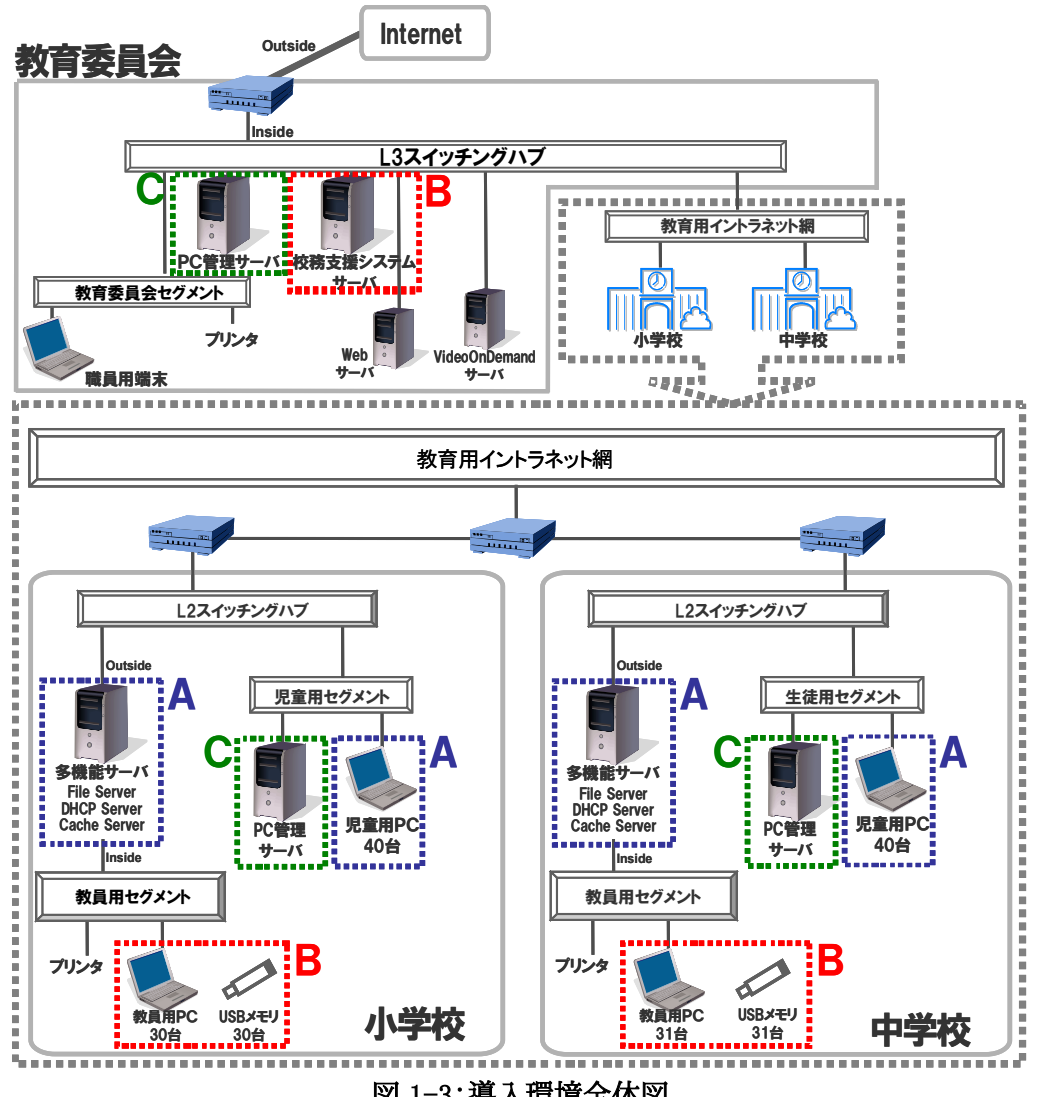

図 1-3:導入環境全体図

囲みを入れた部分が、本プロジェクトで使用した機器を示している。 (A.児童・生徒機運用環境、B.教員機運用環境・校務支援システム運用環境、C.PC 管理環境)

|            | <b>OSS</b>    | PC 管理<br>ファイル |      | 周辺機器 |        |  |
|------------|---------------|---------------|------|------|--------|--|
| 学校名        | デスクトップ<br>PC. | サーバ           | サーバ  | プリンタ | 大型提示装置 |  |
| 京田辺市立田辺小学校 | 既存 40台        |               | 新規1台 | 既存1台 | 既存1台   |  |
| 京田辺市立大住中学校 | 既存 40台        | 既存1台          | 新規1台 | 既存1台 | 既存1台   |  |
| 京田辺市教育委員会  |               |               | 新規1台 |      |        |  |
| 合計         | 既存 80台        | 既存1台          | 新規3台 | 既存2台 | 既存2台   |  |

表 1-2:児童・生徒 PC 用導入ハードウェア一覧

表 1-3:教員用導入ハードウェア一覧

| 学校名        | OSS デスクトップ PC | USB メモリ | 校務支援<br>システムサーバ | 周辺機器<br>プリンタ |
|------------|---------------|---------|-----------------|--------------|
| 京田辺市立田辺小学校 | 既存 30 台       | 新規30本   |                 | 既存1台         |
| 京田辺市立大住中学校 | 既存 31 台       | 新規 31本  | 新規1台            | 既存1台         |
| 京田辺市教育委員会  | 既存 9台         | 新規9本    |                 |              |
| 合計         | 既存70台         | 新規 70本  | 新規1台            | 既存2台         |

## 表 1-4:導入ソフトウェア一覧

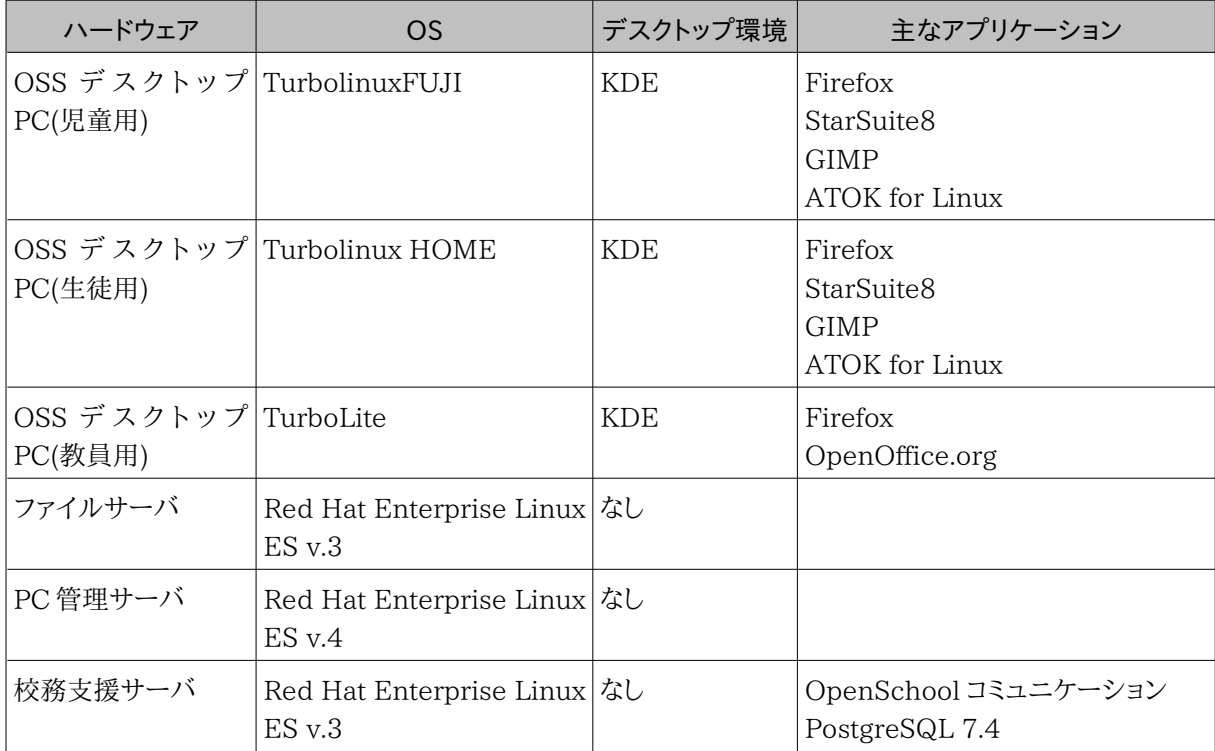

以下に、導入環境の詳細を述べる。

■児童・生徒用クライアント PC・ソフトウェア

児童・生徒機については、昨年同様、既存中古 PC の再利用である。2001 年秋に販売されたモ デルで、従来は教員用 PC として使用していたものをリサイクルして使用している。今年度はメモリを 増強し 512MB とした。児童・生徒用のハードウェアの整備については、増設メモリ以外に費用は発 生していない。

OS については、かな漢字変換に ATOK が使用できることやサポートを考慮し、商用ディストリ ビューションである Turbolinux FUJI、Turbolinux HOME を採用している。アプリケーションとし ては、統合オフィスアプリケーションである StarSuite8、ブラウザとして、Firefox、画像処理ソフトとし て、GIMP を用意した。

| 対象校            |                                                     | 田辺小学校                     | 大住中学校                                    |  |
|----------------|-----------------------------------------------------|---------------------------|------------------------------------------|--|
|                | 機種(台数)                                              | 富士通 FMV-686NU(40台)        | 富士通 FMV-686NU(40台)                       |  |
|                | <b>CPU</b>                                          | モバイル Intel Celeron 866MHz | モバイル Intel Celeron 866MHz                |  |
|                | メインメモリー                                             | 512MB                     | 512MB                                    |  |
| ပ္စ            | ハードディスク                                             | 15GB                      | 15GB                                     |  |
|                | ネットワーク                                              | 10BASE-T/100BASE-TX       | 10BASE-T/100BASE-TX                      |  |
|                | 14.1 型 TFT 液晶<br>ディスプレイ<br>(1,024×768 ドット、1,677 万色) |                           | 14.1 型 TFT 液晶<br>(1,024×768ドット、1,677 万色) |  |
|                | <b>OS</b>                                           | Turbolinux FUJI           | Turbolinux HOME                          |  |
|                | デスクトップ環境                                            | <b>KDE</b>                | KDE                                      |  |
| $\overline{L}$ | ログイン方法                                              | 共通アカウントでログインさせる           | 共通アカウントでログインさせる                          |  |
| ソフトウ           | InputMethod                                         | <b>ATOK</b> for Linux     | <b>ATOK</b> for Linux                    |  |
|                | ブラウザ                                                | Firefox                   | Firefox                                  |  |
|                | オフィススイート                                            | StarSuite8                | StarSuite8                               |  |
|                | 画像処理                                                | <b>GIMP</b>               | <b>GIMP</b>                              |  |
| 周辺機器           | プリンタ                                                | Canon BJF9000             | Canon BJF9000                            |  |

表 1-5:児童・生徒用 OSS デスクトップ環境

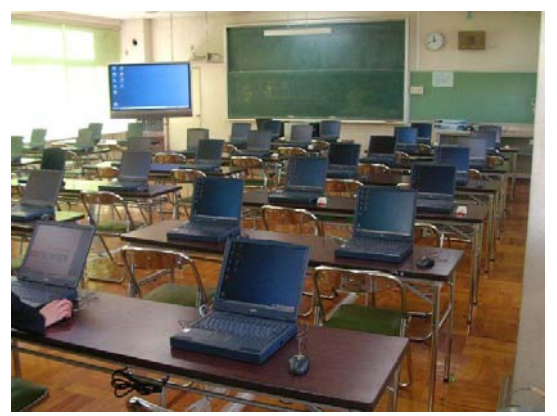

図 1-4:大住中学校パソコン教室 マンスコン マンス マンスコード 図 1-5:デスクトップ画面

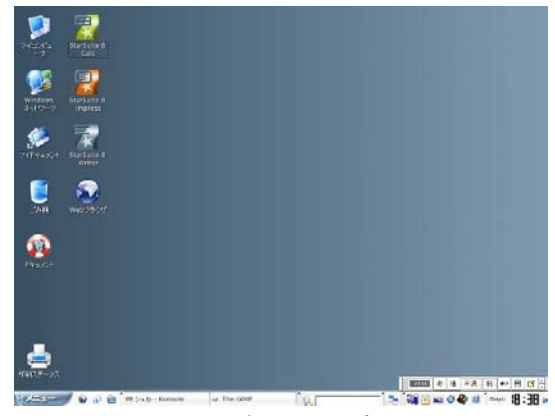

■教員用 USB フラッシュメモリ・ソフトウェア

教員機については、すでに1人1台貸与されている非 OSS PC に Linux OS (TurboLite)が入った USB フラッシュメモリを接続し起動することで、OSS 環境と既設非 OSS 環境との併用を行った。TurboLite は ターボリナックス社に仕様を相談、作成を依頼するカスタマイズ OS である。今回は Turbolinux FUJI を ベースに 1GB の USB フラッシュメモリに収容、起動できるものを依頼した。アプリケーションとしては、校務 支援システムの使用に必要なブラウザ、及び、統合オフィスアプリケーションとして、OpenOffice.org を用 意した。当初、児童・生徒機と同じ StarSuite8 を用意する予定であったが、USB フラッシュメモリの容量の 制約から、インストールすることができず、OpenOffice.org とした。StarSuite8 は OpenOffice.org の商 用版であり、フォント等が追加されているが、基本的な機能は同じである。(StarSuite8 も教育利用目的で は無償利用が可能。)

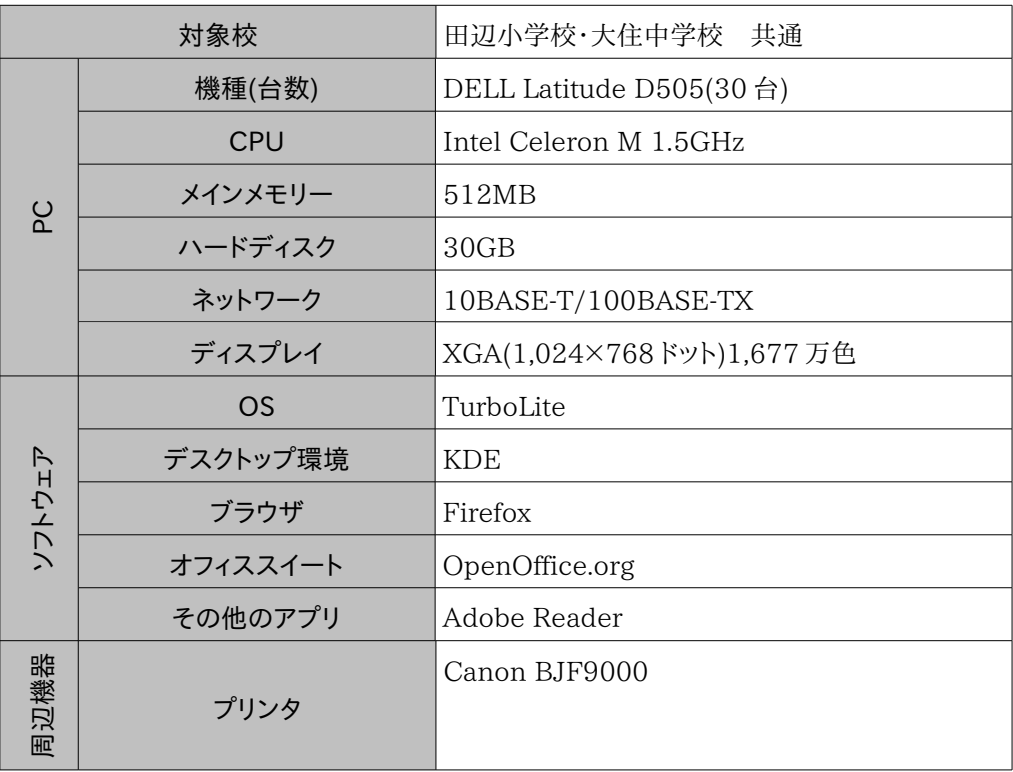

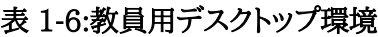

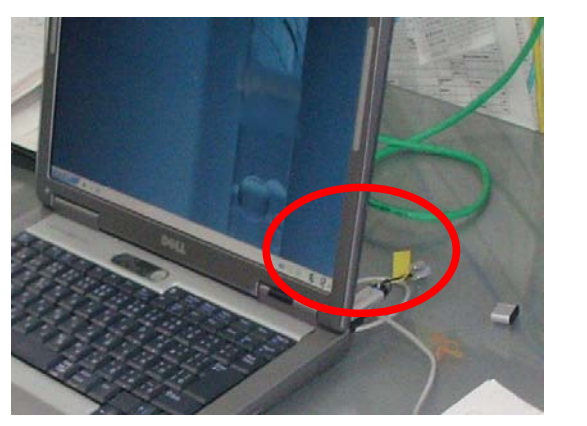

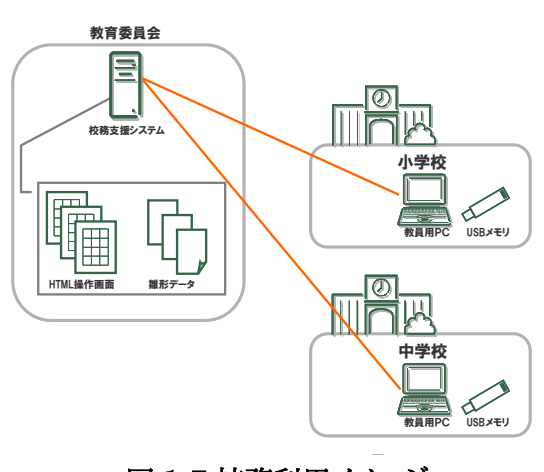

図 1-6:教員用 USB フラッシュメモリ マンスコン 図 1-7:校務利用イメージ

■ ネットワーク

京田辺市教育委員会には、既に教育用イントラネット、校内 LAN が整備されており、今回のプロ ジェクトでも授業における Firefox による調べ学習や、校務における校務支援システムの活用には、 既存のネットワークを使用した。

■ PC 管理

アプリケーションのインストールやパッチ適応などの PC 管理には、平成 16 年度の IPA 実証実験で 開発された「クラスルーム PC 管理ソフトウェア」を利用した。そのため、各校及び情報教育推進室に 1 台ずつ PC 管理のためのサーバを導入した。

■データ管理

児童・生徒が作成したデータは既存のファイルサーバにて保存・管理を行った。教員が作成した校務 データは校務支援システムサーバにて保存・管理され他の教員とのデータ共有を実施した。

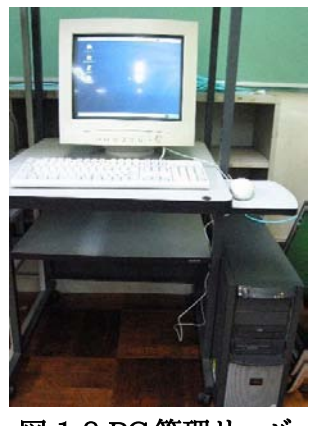

図 1-8:PC 管理サーバ

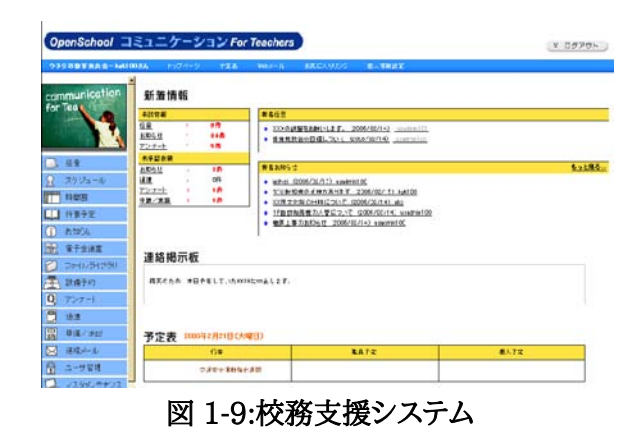

1.3.2 運用・サポート

■ サポート体制

京田辺市教育委員会には従来より充実した運用・サポート体制が整っている。情報教育コーディネータが 情報教育推進室に常駐、各学校を巡回訪問し、教員の問合せ対応やサポートを行ってきた。また、教員は ICT を活用した授業を行う際、事前に申請することで情報教育コーディネータによる授業サポートを受けることがで きる仕組みとなっている。

本プロジェクトでもこの体制に準拠し、京田辺市教育委員会の管理・指示の下、株式会社内田洋行が運 用・サポートを行った。OSS・非 OSS 環境とも学校からの問合せは全て情報教育推進室が受付窓口となり、 OSS 環境については情報教育推進室から内田洋行に対し、連絡・指示があり対応した。

各メンバの作業内容や課題の共有等、プロジェクト内での情報交換についてはプロジェクトメンバが参加 するメーリングリストを活用し情報共有を図った。

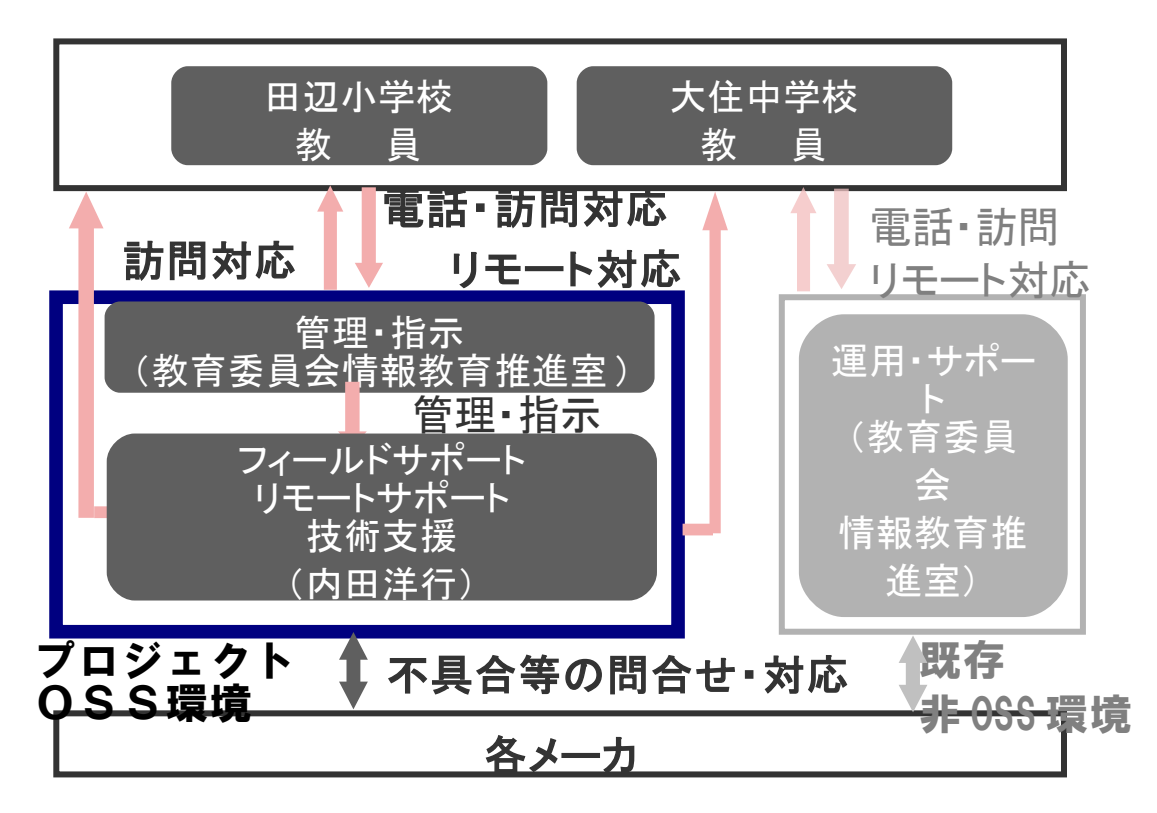

#### 図 1-10:サポート体制図

■ 運用・管理

各学校に設置したノート PC の環境を維持するために、平成 16 年度の IPA 実証実験で開発された「クラ スルーム PC 管理ソフトウェア」を利用して運用管理を行った。クラスルーム PC 管理ソフトウェアは、雛形と なる参照 PC のイメージを取得し、指定した PC に対して複製を行なうコピー管理方式を採用している。その ため、各学校に 1 台ずつ参照 PC を指定しておき、必要に応じて参照 PC の設定を変更し、残りのPCにイ メージを配布するという管理を行った。

#### 1.3.3 導入・運用研修

本実証では、対象校の教員全員を対象とした「活用研修」、実証授業を行う教員のうち希望者を対象に 行う「個別研修」、情報教育推進室スタッフを対象とした「環境構築研修」の 3 種類の研修を実施した。研 修一覧を表 1-7 に示す。

活用研修は、環境構築後、なるべく早いタイミング、12 月に実践校の職員室で行った。内容は、USB フ ラッシュメモリからの起動、及び、校務支援システムの操作方法である。職員室にプロジェクタを設置、各 自に実際に PC を操作してもらいながら講習を行った。校長先生・教頭先生は校務支援システムにおいて 承認プロセスがあるため、別途個別に補足説明の時間を設けた。なお、活用研修は各校同じ内容を 2 回 行っている。教職員全員が一度に集まることは難しかった為、2 回のうち、どちらかに出席できればよい形 をとった。

個別研修は、授業サポートの事前打合せのタイミングで行った。事前打合せで使用アプリケーションや 機能を確認、希望に応じて操作方法の研修を行った。児童・生徒 PC で使用するアプリケーションについ ては、現在使用している非 OSS 環境とほぼ同様であること、また田辺小学校は昨年からの継続であるこ とから集合研修は行わず、このような個別対応の形をとった。

環境構築研修は、プロジェクト期間中内田洋行が行っていたサポート業務を、教育委員会情報教育推 進室のスタッフに引き継ぐものである。次年度以降、情報教育推進室の通常業務として運用できるよう引 継ぎ、研修を行った。

| 研修名             | 講師                       | 対象者                 | 時期                              | 時間 x 回数               | 対象人<br>数        | 研修内容                                     | 利用教材    |
|-----------------|--------------------------|---------------------|---------------------------------|-----------------------|-----------------|------------------------------------------|---------|
| OSS 活 用<br>研修   | (株)内<br>田洋行<br><b>SE</b> | 対象校教員               | H18/12<br>月上旬一2回<br>12 月 下<br>旬 | $2$ 時間 $x$<br>/校      | 20<br>30名       | $-\log \varphi$<br>アプリケーションの<br>使用方法について | 活用マニュアル |
| 個別研修            | (株)内<br>田洋行<br><b>SE</b> | 対象校教員<br>のうち<br>希望者 | 随時                              | 任意                    | $1 \sim 2$<br>名 | 随時、希望内容で 活用マニュアル<br>個別研修を行う。             |         |
| OSS 環境 <br>構築研修 | (株)内<br>田洋行<br><b>SE</b> | 情報教育<br>推進室<br>スタッフ | H19/2<br>月中旬一 <br>下旬            | $2$ 時間 $x$<br>$1 \nE$ | 10名             | OSS デスクトップ 導入マニュアル<br>環境の構築につい<br>T      |         |

表 1-7:研修一覧

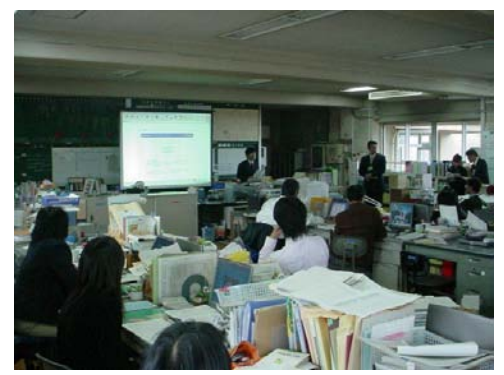

図 1-11:研修風景 1 図 1-12:研修風景2

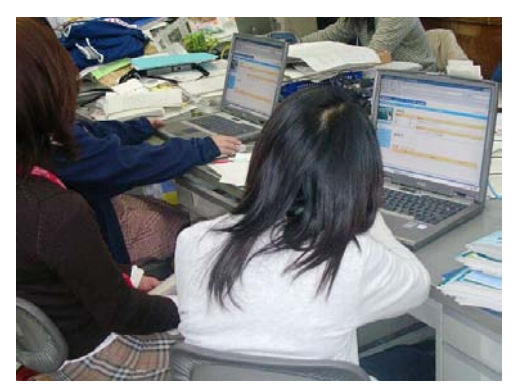

#### 1.3.4 OSP 活用

(1)授業実践

表 1-8 に示すように、京田辺市市内の小学校1校・中学校1校で、合計 220 時間の実践を行なった。

| 対象校              | 対象者 | 児童·生徒数 | 教員数 | 教科·校務          | 実践時間数 |
|------------------|-----|--------|-----|----------------|-------|
| 京田辺市立田辺小学校 3~6年生 | 教員  | 240名   |     | 30名 国語・社会・総合   | 100時間 |
| 京田辺市立大住中学校 1~3年生 | 教員  | 560名   |     | 31 名  数学・理科・総合 | 120時間 |
| 合計               |     | 800名   | 61名 |                | 220時間 |

表 1-8:OSP 活用一覧

#### ■ 田辺小学校

「日本の産業について」「ある地域の特性について」等のテーマを決めた上でインターネットと Firefox(ブラウザ)を使った調べ学習を行いその内容をまとめ、発表する等の授業が行われた。

■ 大住中学校

総合的な学習の時間でのインターネット・Firefox を使用した調べ学習や理科でのインターネット上の 天気図とインターネット百葉箱のデータを活用した天気の変化に関する授業等が行われた。

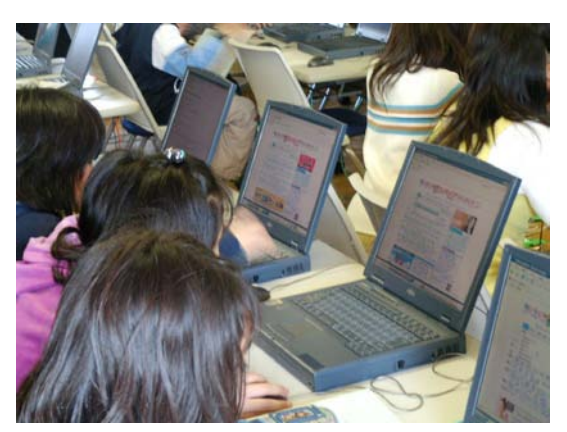

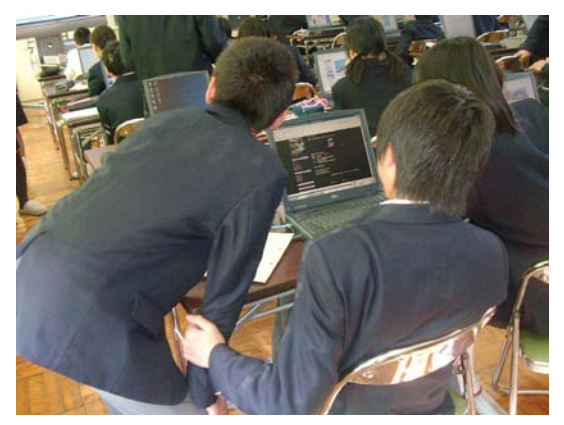

図 1-13:小学校授業風景 | 2000 | 2000 | 2000 | 2011 | 214:中学校授業風景

## ■ 活用事例

大住中学校 第2学年 理科 「天気の変化」1時間の流れ 活用する OSS アプリケーション: Firefox

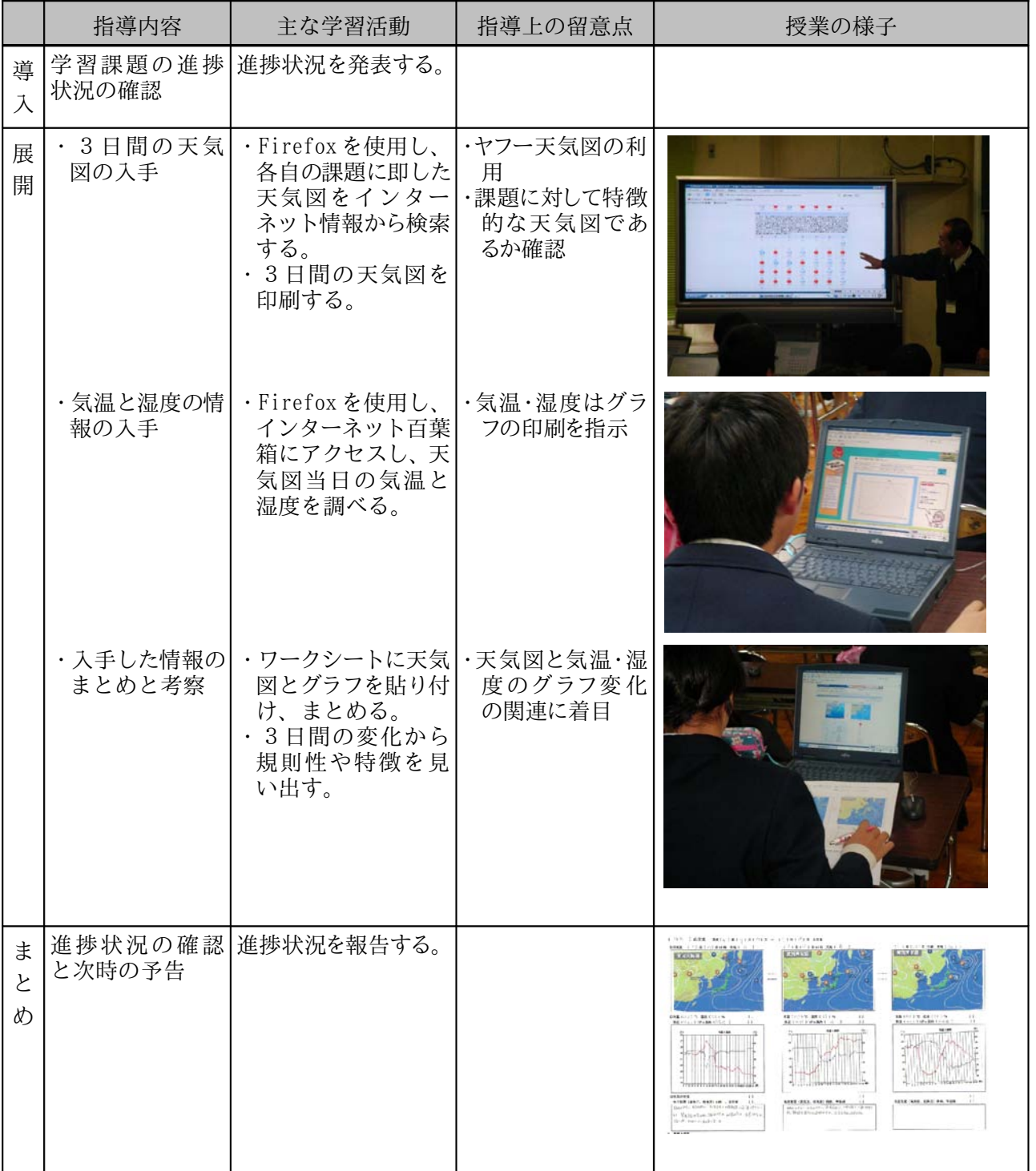

#### (2)校務実践

小・中学校 2 校にて、USB フラッシュメモリから OSS 環境を起動し、ブラウザから教育委員会にサーバ を設置している WEB ベースの校務支援システムを活用した。校務支援システムについて6割を超える教 員が毎日ログオンし使用した。主に利用した機能は、スケジュール管理、お知らせ、ファイル共有である。主 な活用事例は以下の通りとなっている。共有した雛型ファイルについては、加工する際には OpenOffice.org、印刷する際には OpenOffice.org ならびに Adobe Reader を利用した。

また、試験的に一部教員及び情報教育推進室スタッフが USB フラッシュメモリを自宅に持ち帰り、自宅 PC での USB フラッシュメモリからの起動及び校務支援システムへのログオン、利用を行った。

| 機能       | 主な活用事例                        |
|----------|-------------------------------|
| スケジュール管理 | 委員会等会議予定、各教職員の出張予定の共有         |
| お知らせ     | 校内での工事等、教頭先生から教職員への連絡事項の伝達    |
| ファイル共有   | 情報教育推進室へのデジカメ等の機材貸出申請書類の雛形の共有 |
| アンケート    | クラス毎に読書の冊数を報告、集計              |

表 1-9:校務活用事例

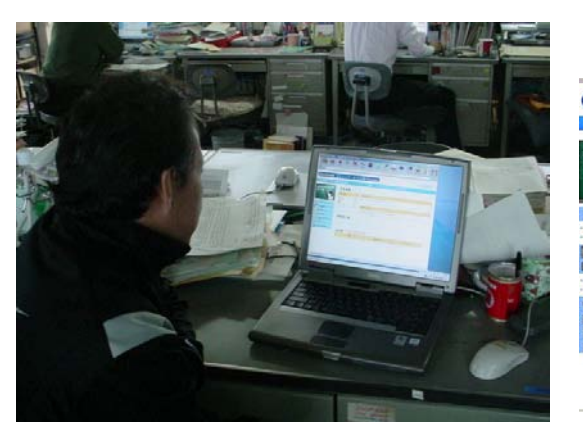

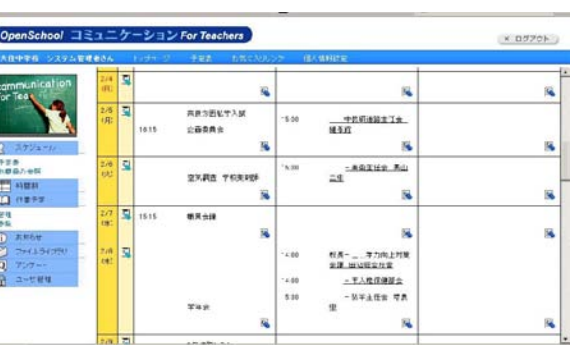

図 1-15:校務活用風景 図 1-16:スケジュール管理

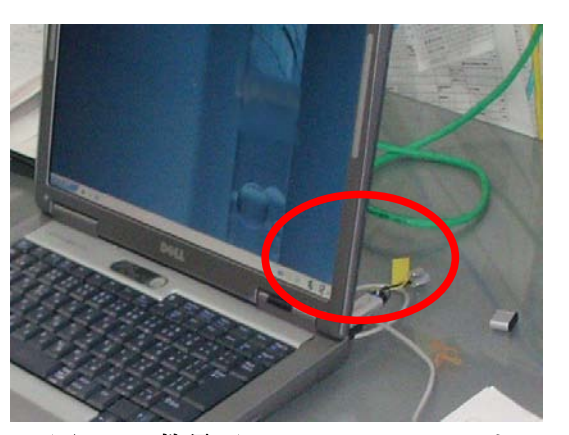

図 1-17:教員用 USB フラッシュメモリ マンスコン 図 1-18:校務利用イメージ

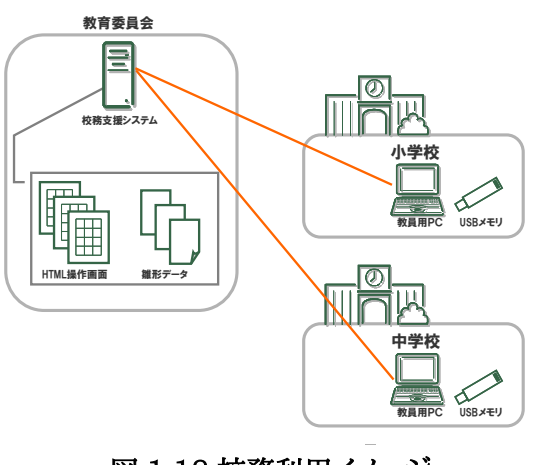

#### 1.3.5 情報提供・波及効果

(1)情報提供

本プロジェクトでは、以下の対外発信活動を行った。

①ニュースサイト(Open Tech Press)に掲載(2006年10月2日)

オープンソース関連ニュースを配信するニュースサイトである OpenTechPress に、「オープンソースソ フト利用教育の実証実験」というタイトルで記事が掲載された。

(http://opentechpress.jp/news/06/10/02/0932223.shtml)

②プロジェクト WEB サイトの公開

(2006 年 12 月開設 URL:http://mssv.kyotanabe.ed.jp/osp2006/)

本プロジェクトのウェブサイトを開設し、授業実践の様子やプロジェクトの進捗状況について情報提供を 行なった。2007 年 2 月 16 日現在、アクセスは 17,000 件を越えており、また本サイトはコンピュータ教育 開発センターの OpenSchoolPlatform ポータルサイト(http://e2e.cec.or.jp/osp/index.php)からもリ ンクが貼られている。プロジェクト終了後も成果物を含め公開を行い、普及啓蒙活動につなげる予定であ る。

③大住中学校 第 1 回公開授業(2006 年 1 2月 1 2日)

当プロジェクトをご担当頂いている有識者の方々、京田辺市教育委員会の方々、大住中学校の教員の 方々に参画いただき、理科の公開授業を実施した。授業では、理科「天気の変化」について、インターネット 上の天気図、百葉箱のデータを用い、天気の変化についての考察をまとめた。

④大住中学校・田辺小学校 第 2 回公開授業(2007 年 2 月 13 日)

当プロジェクトをご担当頂いている有識者の方々、京田辺市教育委員会の方々、大住中学校・田辺小学 校の教員の方々に参画いただき、公開授業を実施した。中学校では数学「立体図形」について指導書付属 の教材ソフトを利用した授業が、小学校では総合的な学習の時間を利用して日本の各地域の特徴につい ての調べ学習が行われた。

⑤京都府教育委員会への報告(2007 年2月)

今回の取り組み内容について実践校より京都府教育委員会へ取組内容について報告を行った。

⑥Eスクエア・エボリューション成果発表会 (2007 年3月 2~3日)(予定)

分科会にて、本プロジェクトの成果及び大住中学校での授業実践について発表を行う。

(2)波及効果

昨年度及び今年度の実証結果を受け、京田辺市教育委員会では、今後の整備方針として、教員機については 新規 PC と非OSS環境を整備し、児童・生徒機については使用し終わった教員機に OSS をインストールして整備 する予定である。現在最新の非 OSS 環境には高スペックのハードウェアが必要であり多くの予算が必要となる が、この方針で低予算での ICT 環境整備を行うことを計画している。

USB フラッシュメモリからの OSS の活用については、京田辺市教育委員会では今後さらに発展させ、教員の データの持ち帰りを防止するため、教員が自宅から学校の環境へセキュリティを保った状態で接続するための キーとなるものにしていくことを予定している。

これらのモデルが他自治体にも今後広がっていく事を期待する。

#### 1.4 評価検討

#### 1.4.1 実用性評価

長期間にわたり授業で OSS デスクトップ環境を活用した結果から、評価を行うため、教員・生徒児童へ のヒアリング及びアンケート調査を行った。

#### ■授業実践

①児童・生徒へのアンケート

大住中学校・田辺小学校の児童・生徒に、利用環境に関するアンケート調査を行った。有効回答者数 は 大住中学校が 365 名、田辺小学校が 104 名、合計 469 名であった。アンケート結果を以下に示す。

「今回の授業で使ったパソコンは、使いやすかったですか?」という問いに対し、84%の児童・生徒が「と ても使いやすかった」または「使いやすかった」と答えている。また、「今回の授業で使ったパソコンとこれま で使っていたパソコンとで何かちがいを感じましたか?」という問いについても 89%の児童・生徒が「これ まで使っていたパソコンとまったく同じだと感じた」または「少しちがうところもあったが、あまり違いを感じな かった」と答えている。自由記述についても「家のパソコンとかわらない」「何かちがうの」といった意見が聞 かれ、児童・生徒は今回の授業実践において、ほとんど不満はなく使用した、という結果となった。

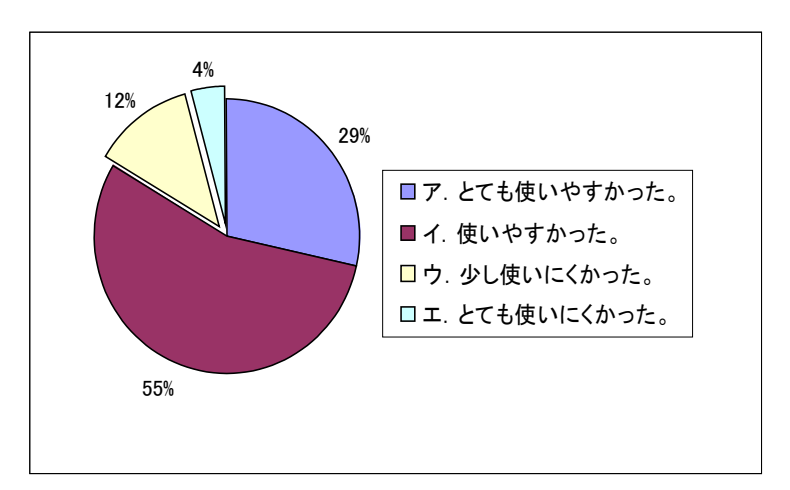

図 1-19:今回の授業で使ったパソコンは、使いやすかったですか?

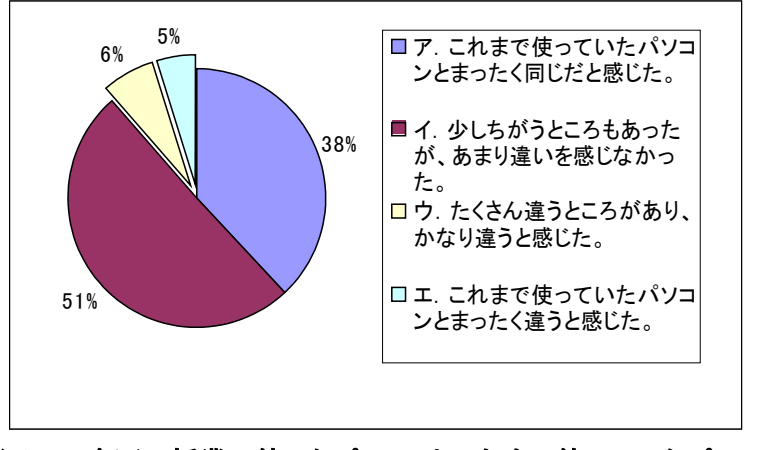

図 1-20:今回の授業で使ったパソコンとこれまで使っていたパソコンとで 何かちがいを感じましたか?

②教員へのヒアリング・アンケート

「非 OSS 環境と比較して同程度の授業ができたか」について授業を実施した教員にヒアリングを行なったとこ ろ、大住中学校、田辺小学校ともに、これまで非 OSS 環境で実施していた授業とほぼ同等の授業が実施できた という意見が聞かれた。

アンケートの結果でも7割を超える教員が「問題なく授業を行なう事ができる」と答えており、残りの教員も「多 少問題があったが、授業に支障をきたす程ではない」と答えている。今後の利用についても6割を超える教員が、 「積極的に使いたい」「サポートがあれば使いたい」と答えており、また、「生徒は違和感がないようである」との声 も聞かれた。

#### ■校務実践

・USBフラッシュメモリからの起動

USB フラッシュメモリからの起動については約 1 分半程度で起動し、また、他の教員の PC であっても接続し て起動すれば自分用の環境となる。今回、試験的に一部教職員の自宅でも使用を試みた結果、機種にもよるが 自宅 PC でも同じ OSS 環境が起動し使用することができた。非 OSS 環境の PC と併用して OSS の使用を検討 している場合は参考になると考える。教員へのアンケート、ヒアリングにおいても約6割の教員が、今後の利用につ いて「積極的に使いたい」「サポートがあれば使いたい」と答えている。

しかし、既存非 OSS 環境との併用については、USB フラッシュメモリを接続の上、再起動が必要なことから運 用を煩雑と感じる教員が多かった。非 OSS・OSS 環境の併用については OSS で行うべき業務の運用を工夫す る必要がある。今後の発展として、自宅にて USB フラッシュメモリから OSS を起動し、それをキーとすることで学 校の環境に接続でき事務処理ができる、といった USB フラッシュメモリからの起動についてより明確なメリットを 示すことができればさらに活用されると考える。

・校務支援システム

校務支援システムについては6割を超える教員が毎日ログオンし使用しており、活用が定着していたと言える。 よく利用された機能としては、学校行事や会議・出張といったスケジュールの共有(スケジュール機能)、校内で の業者による工事といった連絡事項の伝達(お知らせ機能)、教育委員会への申請書類の雛形ファイルの共有 (ファイルライブラり機能)、教頭先生から各担任へのクラスの読書数の調査(アンケート機能)があげられる。特に お知らせ、アンケートについては、多忙な教職員が一同に会することなく自分の空き時間に見たり回答したりでき ることがよいとの意見が聞かれた。今回、校務支援システムはOSSではないものを使用したが、こういった機能を 持つ既存のシステムをうまく活用することで OSS でも近い環境は構築可能と考える。しかし、今後、OSS でも教 員の用途にあった教員向けグループウェアの開発が望まれる。

#### 1.4.2 コスト評価

OSS デスクトップ環境を導入する際のコストについて、導入コストと運用保守コストの2つの側面から評 価を行なう。

(1)導入コスト

本プロジェクトで発生した導入コストと、非 OSS 環境で同程度の環境を構築した場合にかかる導入コ ストを比較し評価を行なう。導入コストには、ハードウェア・ソフトウェア費用及び構築費用を含むものとす る。

ハードウェアに関しては、OSS 環境におけるクライアントPCについては既存PCのリサイクルであるため 増設メモリ以外コストは発生していないのに対し、非 OSS 環境は最新の OS を使用するには既存 PC で はスペック不足となる場合が考えられ、その場合新規にクライアント PC を購入する必要がある。

ソフトウェアに関しては、クライアント PC において OSS 環境ではOSに商用ディストリビューションを使 用したためライセンス料が発生したが、それ以外はすべて無償ソフトを利用したのに対し、非 OSS 環境に おいてはクライアント OS 及びサーバ接続ラインセンス、オフィスソフト等のアプリケーションのライセンス 費用が発生する。

また、非 OSS の場合、PC を追加で整備する、有償アプリケーションを追加する場合にはライセンス料の 追加費用が発生するため、更にコスト差は広がる。そのため、ハードウェア・ソフトウェアに関するコストでは OSS 環境がの方が低予算で抑えられる。

環境構築費に関しては、環境構築を行う場合、アプリケーション選定・システム構築に関する手法・ノウ ハウの一般化がまだまだ不十分なため、システム設計構築部分で対応できる要員のレベルに差が生じ、 結果OSS環境の方が非OSS環境よりもコストが高くなるという事がわかった。OSS環境は導入事例が少 ないため、想定できない問題が発生する場合があり、問題が発生した場合の対応方法も非 OSS ほど蓄 積されていない。そのため、工数が増加し、また対応できる要員が限定され要員単価が上昇することによ り、コストが高くなっている。今後、教育機関で OSS 環境の導入事例等が増えることにより、設計方法・構 築方法が一般化され、環境構築コストが下がることが予想できる。

(2)運用保守サポートに関するコスト

保守費用に関しては、OSS・非 OSS で実施する内容・頻度に差がないため、コストにも差は生じない事 が明らかになった。

運用サポート費用に関しては、OSS・非 OSS で差が生じる結果となった。コスト差が生じた原因は、研 修・授業サポート・問合せ対応が非 OSS 環境と比較し増加するためである。非 OSS 環境では、レベルの 差はあるにしろ多くの教員が既に活用している。それに対し、OSS 環境については、昨年度または本年度 に導入されて初めて使用する教員が多く、数回の授業サポートを実施した。そのため、非 OSS 環境と比較 するとコストが高くなってしまう結果となった。しかし、昨年から継続している小学校は昨年と比較しサポー トの頻度は少なくなり、中学校についてもプロジェクト後半はほとんど授業支援の要望はなく、この点に関 しても導入コスト同様、一定期間学校での活用が行なわれることで、授業サポート・問合せ対応に関する 費用は減っていくと考えられる。

(3)結論

これらのコスト比較を総合する。ハードウェア・ソフトウェアに関しては、 OSS 環境がリサイクル PC 及び 無償ソフトを使用したことにより、OSS 環境の方が非 OSS 環境よりもコストが安いという結果となった。環 境構築費・保守・運用サポートについては、現状では OSS 環境のほうが高くなっている。これについては 環境構築事例が増える事、学校での活用期間が長くなる事により減少していく事が予想される。非 OSS 環境の場合、毎年ライセンス購入をしなければならないアプリケーションがある事も考えると、継続的に利 用する場合は OSS 環境の方がコストが安くなる事も考えられる。

|          | ハード・ソフト    | 環境構築      | 運用保守      | 合計         |  |  |  |
|----------|------------|-----------|-----------|------------|--|--|--|
| lOSS 環境  | 4,391,500  | 2,360,000 | 4,630,000 | 11,381,500 |  |  |  |
| 非 OSS 環境 | 11,059,300 | 680,000,  | 3,150,000 | 15,889,300 |  |  |  |

表 1-10:トータル費用の比較

 ※OSS がリサイクル PC 使用に対し、非 OSS は最新 PC の新規購入を想定しており、 同じ状況の比較ではない。

※校務のハードウェア・ソフトウェアについては両方に今回と同様の環境が含まれている (サーバ:非 OSS の校務支援システム、クライアント:USB フラッシュメモリから起動する OSS)

#### 1.4.3 セキュリティ評価

セキュリティ評価については、今回の実証期間中、児童・生徒機、教員用 USB フラッシュメモリともウィ ルス感染等は発生せず、セキュリティ上の問題はなく、使用することができた。

児童・生徒機には、クライアント機のセキュリティを保つために Turbo アンチウィルスを導入している。教 員用 USB フラッシュメモリについては一部を除き読取専用とすることでセキュリティを保った。

なお、今回の実証環境では、クライアント PC は既存の校内 LAN 及び京田辺市教育イントラネットに接 続されており、教育イントラネットのゲートウェイにてセキュリティ対策が行われている。また、児童・生徒機 についてはメールは利用しておらず、外部メディアの持込も行っていない。これら京田辺市の既存の運用 ルールがセキュリティの確保に役立ったと考える。

## 1.5 まとめ

今回の実証実験で、

・ 既存の旧機種の活用により低予算で ICT の整備・活用ができる

- ・ 児童・生徒は、OSS を問題なく活用できる
- ・ OSS・非 OSS 環境の併用により、教員の校務でも活用できる

ことがわかった。

現在、非 OSS の最新 OS を導入するには高スペックの PC が必要となるが、教育現場においては限ら れた予算での効果的な ICT 環境整備が求められている。小・中学校での学校現場、とくに授業を受け る児童・生徒たちにとって、利用するデスクトップ環境が「OSS」か「非 OSS」か、はあまり関係しない。

これらを考えると、今回の OSS の実証実験は、

- ・ 京田辺市がめざすようなマルチベンダーな環境
- ・ 必要なところに必要な仕組みを導入する運用ポリシー

があれば、より幅の広い活用が可能になることを一部実証できたと考える。

また、今後学校現場において OSS 環境が広く普及していくためには、OSS 環境と非 OSS 環境の両方で活用可 能なアプリケーションが多く存在することが必要になると考えられる。そうすることで、既存環境から OSS 環境への 移行も抵抗無く行えるものと推測される。

校務についても、情報漏洩が社会問題となっている今日、教員が自宅へデータを持ち帰って事務処 理等を行うことは危険が伴う。京田辺市の今後の取り組みとして、今回の USB フラッシュメモリからの OSS 起動を発展させ、自宅より USB フラッシュメモリをキーに学校の環境に接続することでセキュリティ を保つ仕組みを構築できればと考える。

OSS は、これまで多くの人々の善意によって開発が進められてきた。今後、OSS が学校現場で普及するために、こ れまで以上に多くの人々の善意が寄せられ、子ども達のためにより良い環境作りが行われることを期待すると共 に、我々も継続して取り組んでいきたいと考えている。